# **Technaxx® \* Gebruikershandleiding Draadloze Easy IP-Cam HD TX-55**

#### **Beveiligingscamera HD op batterijen voor binnen- en buitenshuis**

Hierbij de fabrikant Technaxx Deutschland GmbH & Co.KG verklaart, dat dit product, waarop deze gebruiksaanwijzing betrekking hebben, is in overeenstemming met de voorschriften die zijn vermeld in Richtlijn **RED 2014/53/EU**. De Conformiteitsverklaring is te raadplegen op: **www.technaxx.de**/ (in de onderste balk "Konformitätserklärung"). Voordat u het apparaat de eerste keer, lees aandachtig de gebruiksaanwijzing. Telefoonnummer voor technische ondersteuning: 01805 012643 (14 cent/minuut vanaf een Duitse vaste lijn en 42 cent/minuut vanaf mobiele netwerken). Gratis E-mail: **support@technaxx.de Garantie 2 jaar** 

Als u een gat in de muur boort zorg er dan voor dat stroomkabels, elektriciteitssnoeren en/of leidingen niet beschadigd raken. Als u het meegeleverde montagemateriaal gebruikt zijn wij niet aansprakelijk voor een professionele installatie. U bent er geheel verantwoordelijk voor dat het bevestigingsmateriaal geschikt is voor uw type muur, en dat de montage juist wordt uitgevoerd. Als u in de hoogte werkt is er gevaar op vallen! Gebruik daarom gepaste beschermingsmaatregelen.

**Belangrijk hint met betrekking tot de gebruiksaanwijzingen:** Alle talen van de gebruiksaanwijzing zijn op de CD bijgevoegd. Engels en Duits versies zijn ook afgedrukt.

# **INHOUDSOPGAVE**

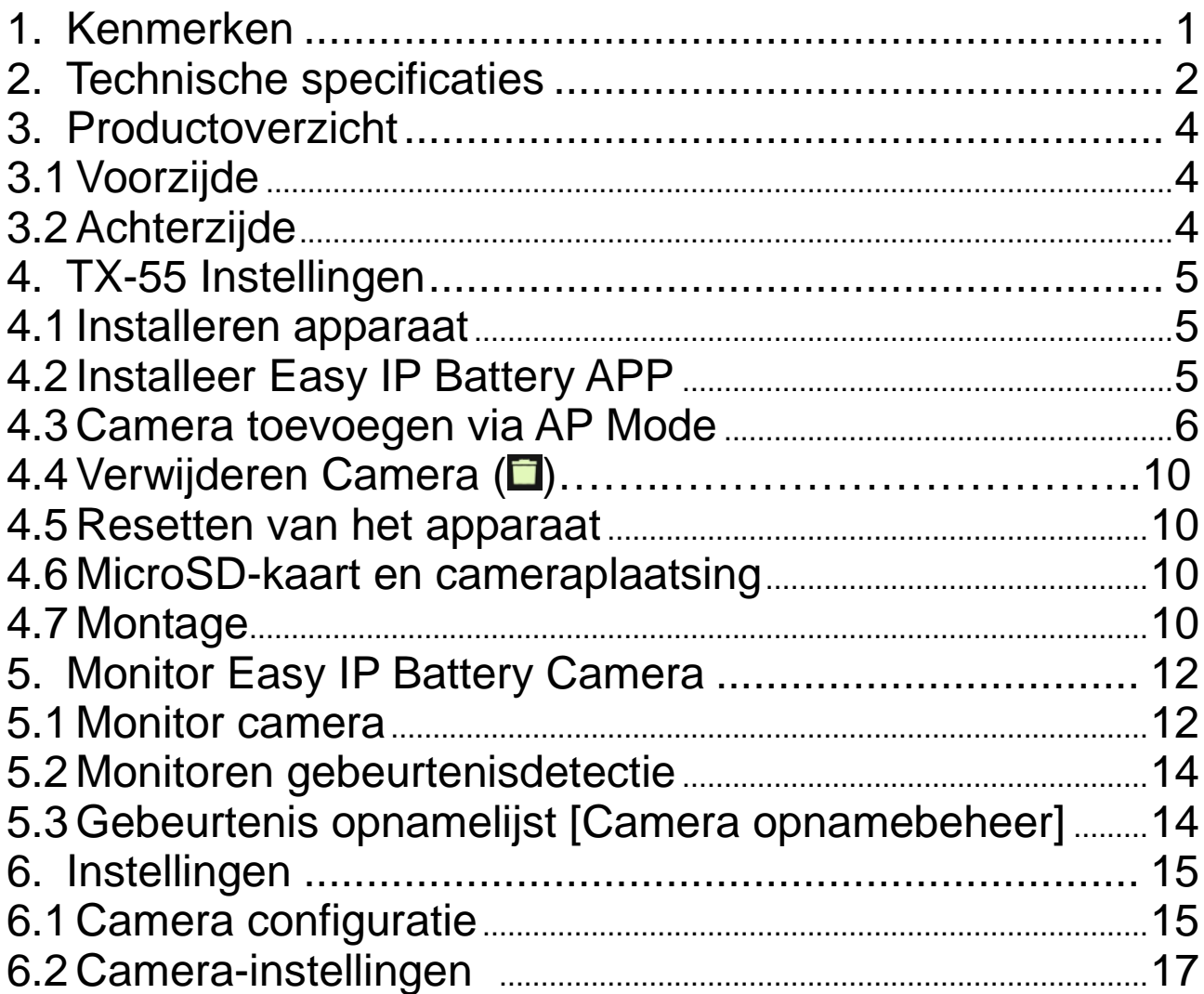

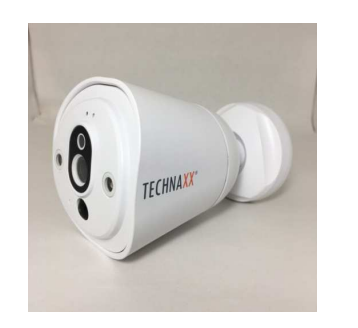

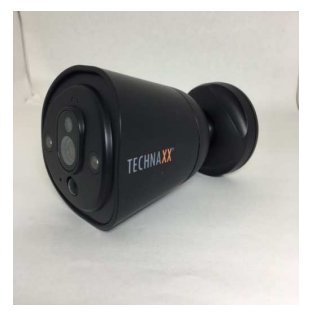

# **1. Kenmerken**

 Ideaal voor het monitoren van locaties binnens- en buitenshuis zoals kamers, tuinen en moeilijk zichtbare gebieden

- Geen netstroomaansluiting nodig, werkt op batterijen
- Standby tijd ~3–5 maanden (met 1–3 gebeurtenissen/dag)
- Pushberichten via de APP bij bewegingsdetectie
- Videoresolutie HD 1280x720 (720P) @ 30fps max.
- 1MP CMOS beeldsensor
- IR LED voor heldere nachtopnamen

 Bewegingsdetectie: PIR-Sensor ~5–6m, triggertijd ~1–1.5 seconden

 Eenvoudig te plaatsen middels magneet, 3M plakstrip of schroeven

● QR-code delen voor cameratoegang

 Eenvoudige wifi instellingen via APP met smartphone, tablet, etc. ● Gratis iOS & Android APP voor live monitoring afspelen  $\bullet$  Ingebouwde microfoon voor geluidsopnamen IPX4 beveiligingsklasse (spatwaterdicht)

# **2. Technische specificaties**

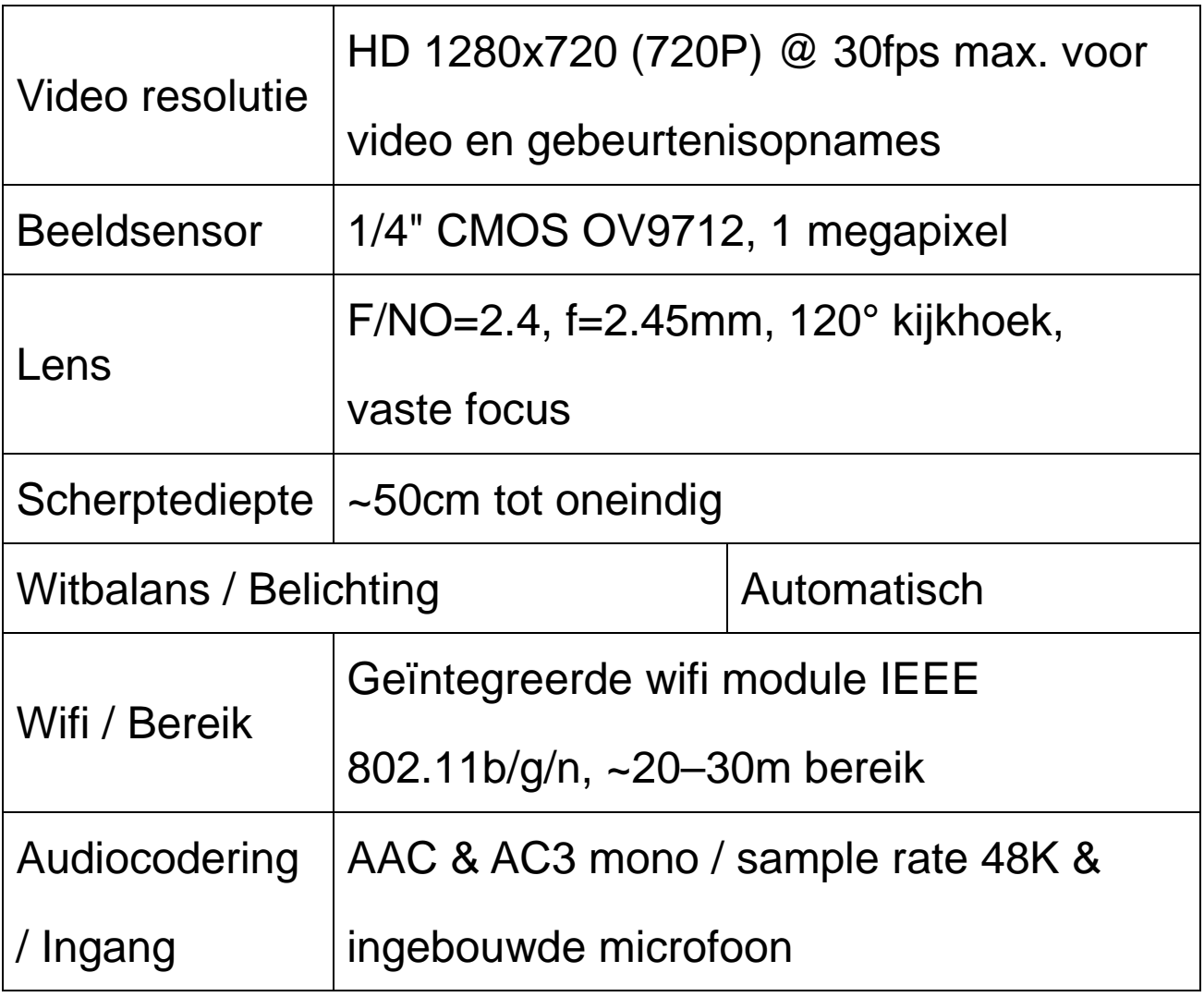

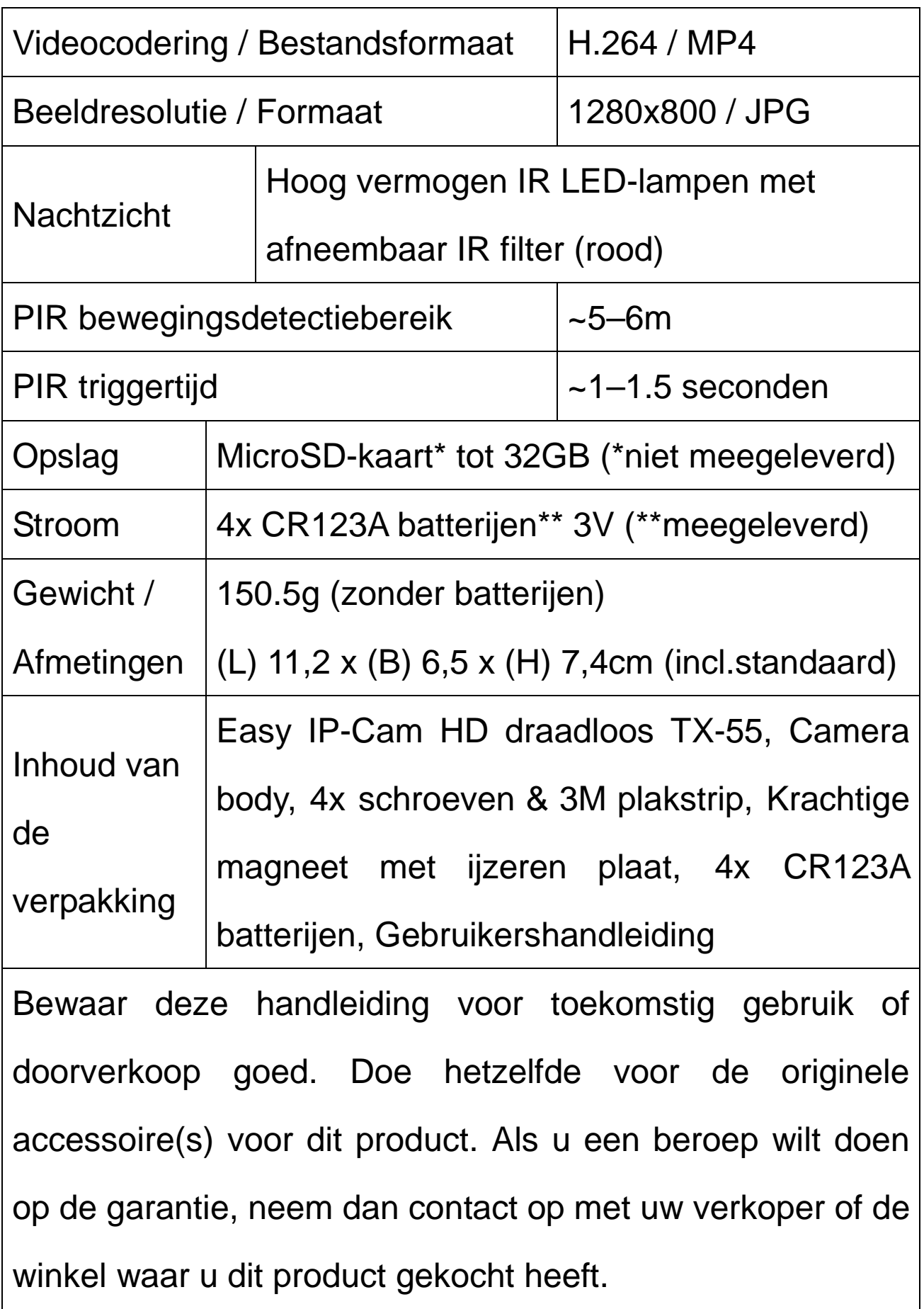

# **3. Productoverzicht**

# **3.1 Voorzijde**

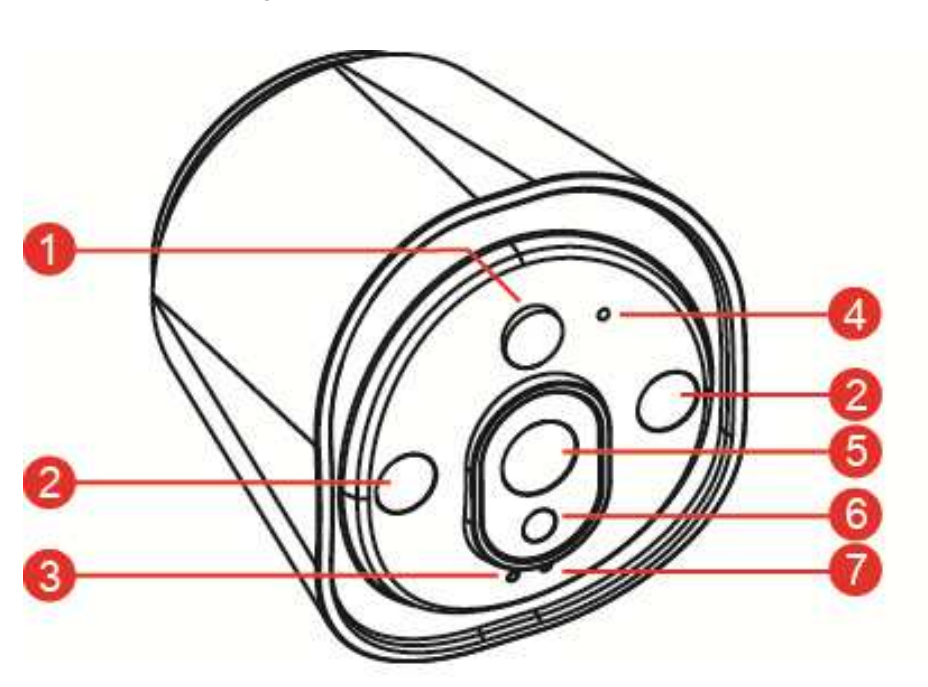

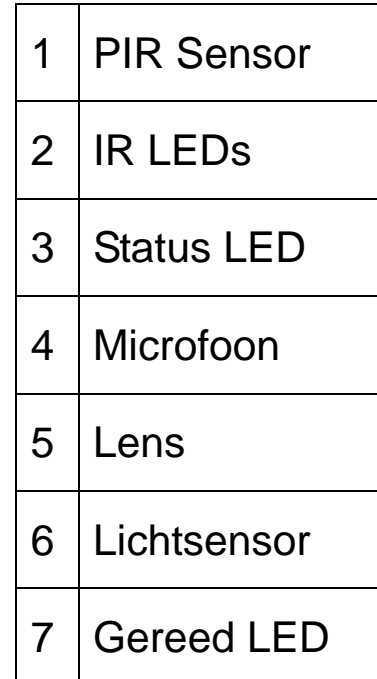

# **3.2 Achterzijde**

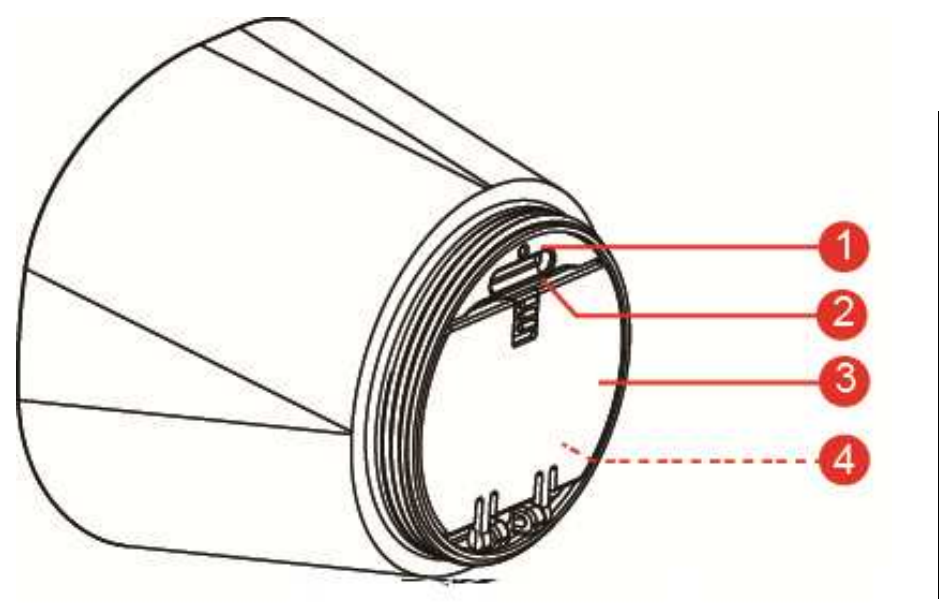

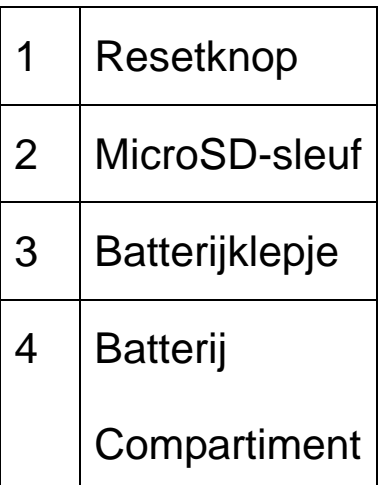

# **4. TX-55 Instellingen**

De TX-55 heeft een ingebouwde wifi-chip die direct met uw wifi-router kan communiceren. Daarom dient u voor het eerste gebruik van de TX-55 uw wifi-netwerk in te stellen, en een netwerk kiezen waarmee de camera het internet kan benaderen.

#### **4.1 Installeren apparaat**

Draai de basis van de camera om het batterijcompartiment te openen. Plaats de meegeleverde batterijen. Zorg ervoor dat de polen van de batterijen kloppen met de (+ en -) markeringen, zoals aangegeven in het batterijencompartiment. Sluit daarna het batterijvak en de camera gaat vanzelf aan. De RODE LED van de camera knippert ongever 3 seconden lang langzaam en gaat dan uit. Hierna gaat de BLAUWE LED langzaam knipperen. De camera is nu in Toegangspunt Mode (AP Mode).

# **4.2 Installeer Easy IP Battery APP**

Zoek de Easy IP Battery APP op in de Apple Store voor iOS, en de Google Playstore voor Android.

Installeer deze op uw mobiele apparaat.

Tik op het Easy IP Battery-icoon op het scherm om te starten.

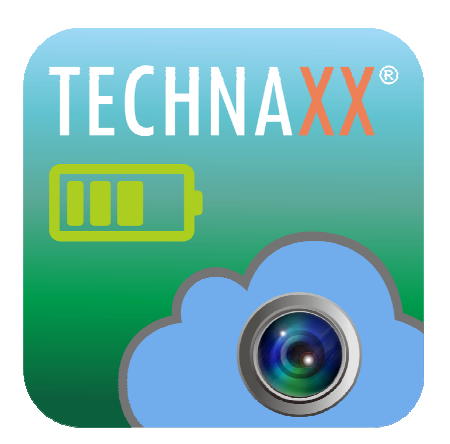

### **4.3 Camera toevoegen via AP Mode**

In AP Mode knippert de Gereed LED langzaam in BLAUW en is de wifi-functie actief.

### **iOS configuratiestappen:**

1. Druk op het Camera Toevoegen icoon **in de APP** om

een camera toe te voegen.

- 2. Tik op wifi setup (wifi Instellingen).
- 3. Tik op "Next (Volgende)".
- 4. Voer het wifi-wachtwoord van de router waarmee uw smartphone is verbonden in.
- 5. Tik op "Next (Volgende)"
- 6. Voer een nieuw camera-wachtwoord in (gebruik voor de veiligheid een wachtwoord van min. 6 karakters)
- 7. Tik op "Next (Volgende)"

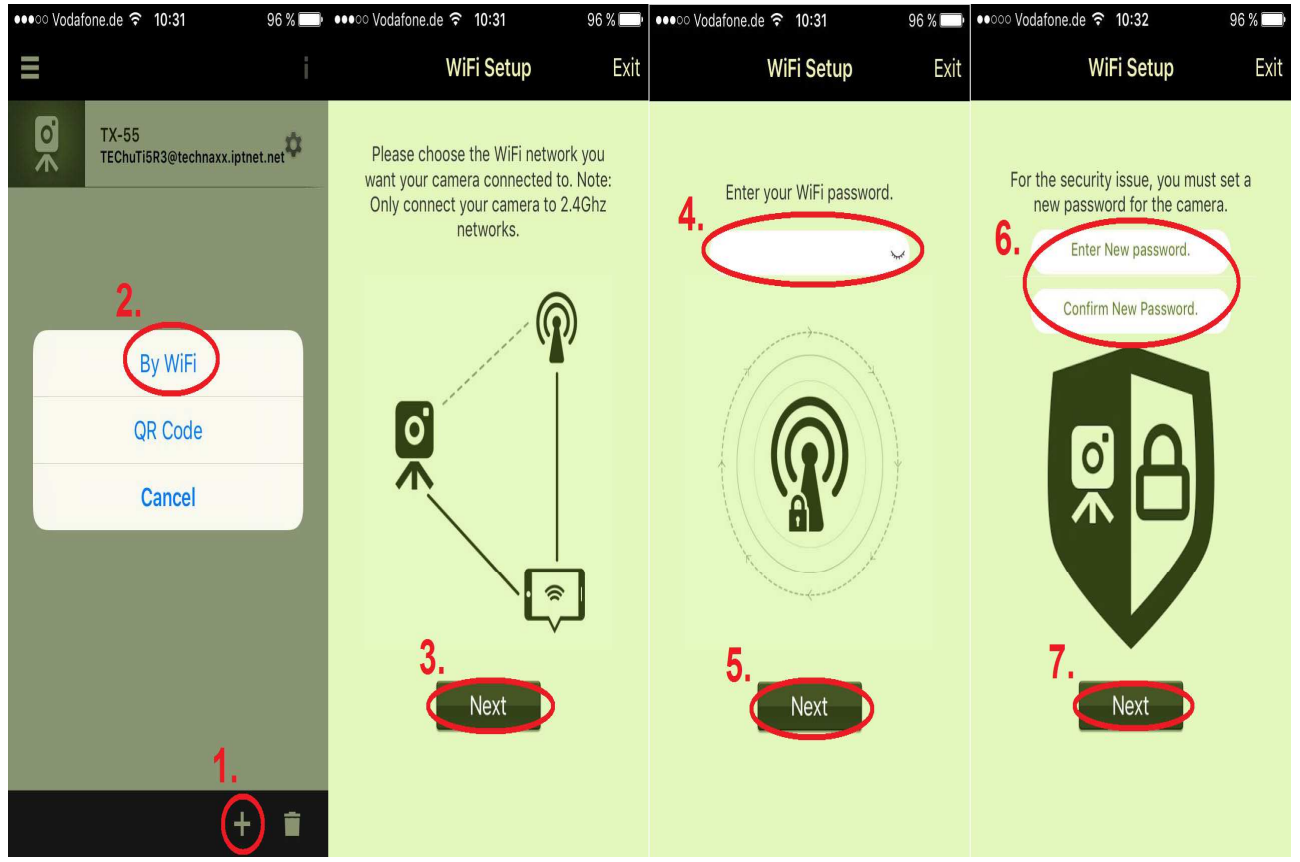

- 8. Druk op de de **Home** knop en ga naar de **Wifi** Instellingen van de iPhone. Verbind vervolgens met "**Device (Apparaat)\_#####**", u hoeft geen wachtwoord in te voeren. Wacht ongeveer 60 sec. en wacht tot u verschijnen Druk opnieuw op de **Home** knop en ga terug naar de **Easy IP Battery** APP.
- 9. Druk op "Next (Volgende)", het apparaat wordt ingesteld.
- 10. Druk na het instellen van de TX-55 op "Finish (Gereed)" om af te ronden. De Gereed LED gaat uit en de camera wordt herstart. De status Led knippert 10 seconden lang in rood. Daarna zijn de Gereed en Status LED beiden aan. Als de instellingen niet zijn gelukt, druk dan op "Retry (Opnieuw)" of start opnieuw het instellen. De camera is klaar voor het monitoren vanaf uw mobiele apparaat als de camera online is.

**Belangrijk:** Na de eerste instellingen dient u de firmware van de camera te updaten. Easy IP Battery APP: Apparaten  $\rightarrow$  Camera informatie  $\rightarrow$  Firmware update

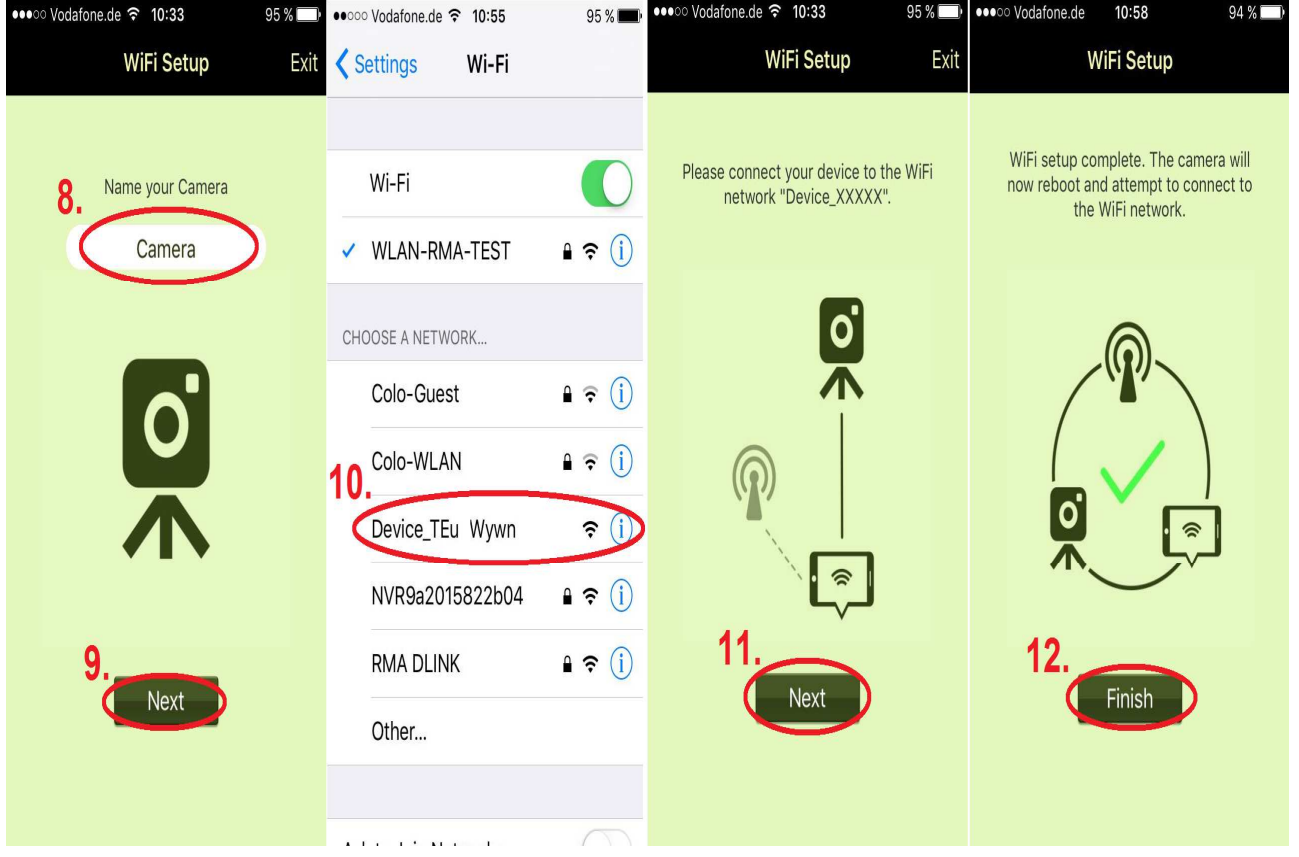

# **Android configuratiestappen:**

1. Druk op het Camera Toevoegen icoon in de APP om

een camera toe te voegen.

- 2. Druk op Wifi Setup (Wifi Instellingen).
- 3. Kies het wifi-netwerk. Druk op scan om de wifi netwerken in de buurt weer te geven. Het netwerk waarmee uw smartphone is verbonden wordt ingesteld als het standaard wifi netwerk.
- 4. Tik op "Next (Volgende)".
- 5. Voer het Wifi wachtwoord van de router in. U heeft gekozen.
- 6. Tik op "Next (Volgende)".

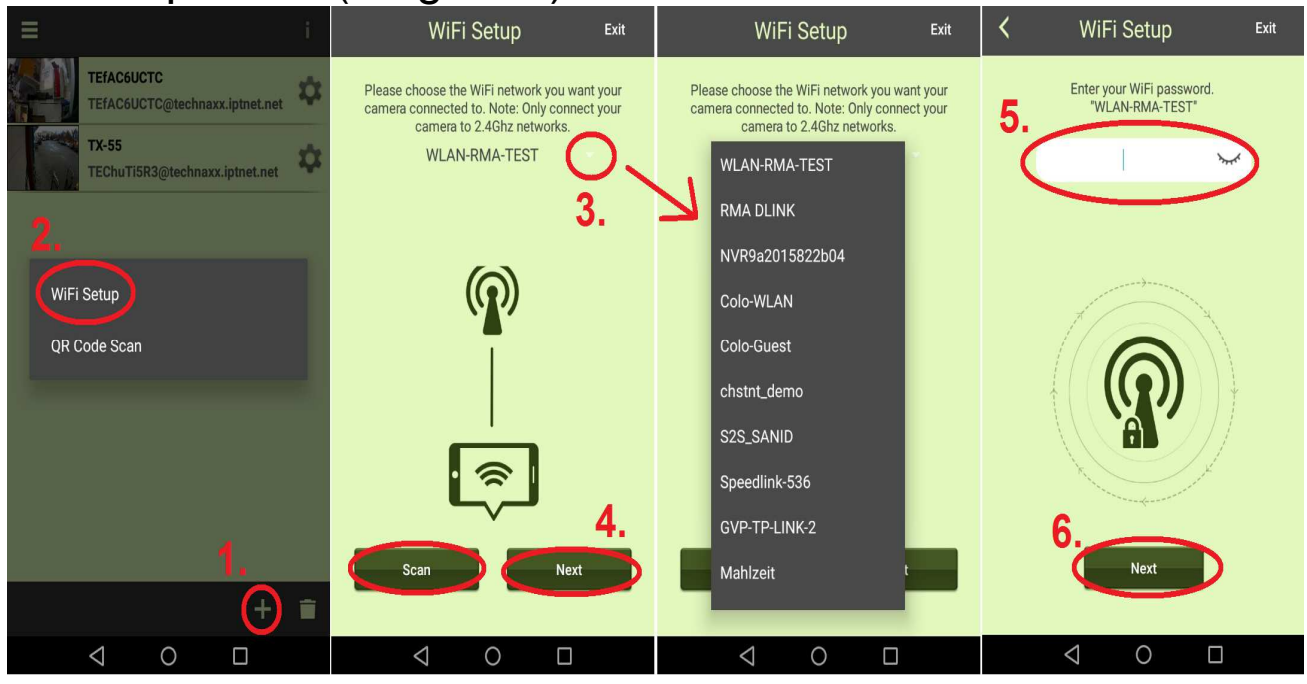

- 7. De aan te sluiten camera zal automatisch gevonden worden. Als u meer dan één camera in uw netwerk heeft, dan kunt u deze selecteren in het menu naast de naam van het apparaat, of naar apparaten scannen m.b.v. de knop "Scan (Scan)".
- 8. Tik op "Next (Volgende)"
- 9. Voer een nieuw camera-wachtwoord in. (Gebruik voor de veiligheid een wachtwoord van min. 6 karakters)
- 10. Tik op "Next (Volgende)"

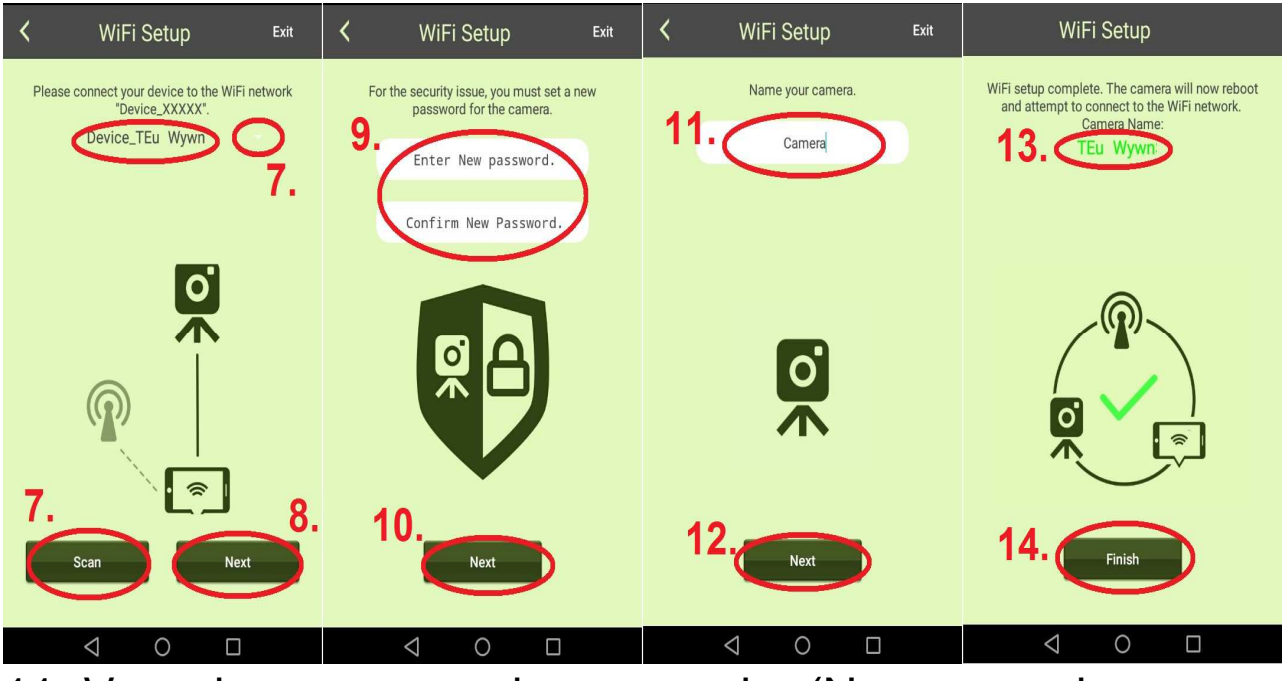

- 11. Voer de naam van de camera in. (Naam van de camera kan worden ingesteld als bijv. kantoor, hal, tuin, etc...)
- 12. Tik op "Next (Volgende)"
- 13. Toont de naam van het apparaat dat ingesteld gaat worden.
- 14. Druk op "Finish (Afronden)", het apparaat wordt ingesteld. Als de TX-55 is ingesteld gaat de Gereed LED uit en de camera wordt herstart. De status LED knippert 10 seconden lang in rood. Daarna zijn de Gereed en Status LED beiden aan. Als de instellingen niet zijn gelukt, druk dan op "Retry (Opnieuw)" of start opnieuw het instellen. De camera is klaar voor het monitoren vanaf uw mobiele apparaat als de camera online is.

**Belangrijk:** Na de eerste instellingen dient u de firmware van de camera te updaten. Easy IP Battery APP: Apparaten  $\rightarrow$  Camera informatie  $\rightarrow$  Firmware update

**Opmerking: 1**. Als het wifi netwerk van de camera is veranderd, zet dan de camera terug in AP mode, en stel het nieuw netwerk vervolgens in. Ga naar paragraaf 4.5 Reset apparaat. **2.** Zorg ervoor dat het gekozen wifi-network meer dan 50% signaalsterkte heeft op de installatielocatie. Anders kan een stabiele verbinding niet worden gegarandeerd.

# **4.4 Delete Camera (Verwijderen camera) (** $\Box$ **)**

Druk op het Camera Verwijderen icoon **De om de camera te** verwijderen. Kies de te verwijderen camera en markeer deze in rood  $\blacksquare$ . Druk de  $\blacksquare$  knop om hem te verwijderen. **Delete Camera XXXX** @technaxx.iptnet.net

#### **4.5 Resetten van het apparaat**

Druk op de reset toets (~5 seconden) om de standaardinstellingen van de camera te herstellen. De camera staat nu in AP-mode. Zie paragraaf 3.2 voor de plaats van de Resetknop.

#### **4.6 MicroSD-kaart en cameraplaatsing**

Om een Micro SD-kaart tot 32GB om de MicroSD-sleuf te doen draait u de basis van de camera. Steek de Micro SD kaart in de kaartsleuf en draai opnieuw aan de camerabasis om deze te sluiten.

### **4.7 Montage**

**Voor het monteren van de camera met een magneet op een metalen basisplaat** boort u twee gaten in de muur en schroeft u deze met 2 schroeven vast. De camera kan ook gemonteerd worden door de magneetstandaard direct op een metalen oppervlak te plaatsen. Stel de camera op de juiste hoek in.

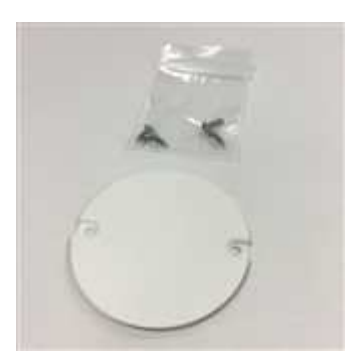

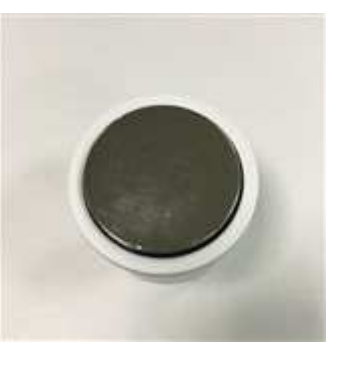

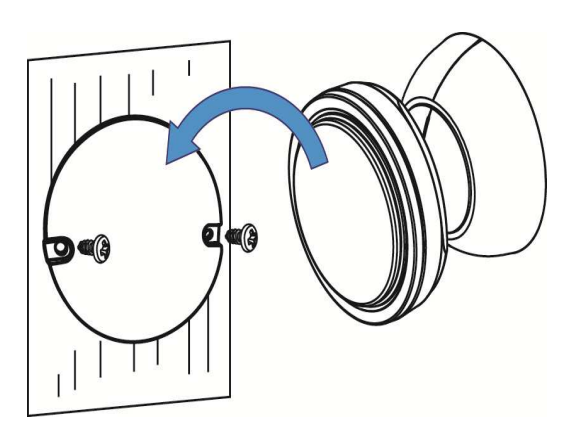

Metalen plaat

Magneet op

voor montage camerastandaard

#### **Monteer niet op een ijzeren of niet-gladde ondergrond (zoals hout):**

Schroef de meegeleverde schroef in

de ondergrond en houd genoeg

ruimte vrij om de camera eraan te

hangen. Hang het schroefgat van de

camera op de schroef.

**Voor montage met de 3M plakstrip** dient u eerst de ondergrond te reinigen met nagellak-remover of alcohol.

(**Waarschuwing!** Reinigen met alcohol of nagellak-remover kan de ondergrond die u gebruikt beschadigen.)

De ondergrond dient vlak te zijn, om de hechting tussen de 3M plaktstip en de ondergrond zo goed mogelijk te maken.

Verwijder de beschermfolie en druk de onderkant van de camera 60 seconden op de gewenste plaats (zie opmerking hieronder).

Stel de camera op de juiste hoek in.

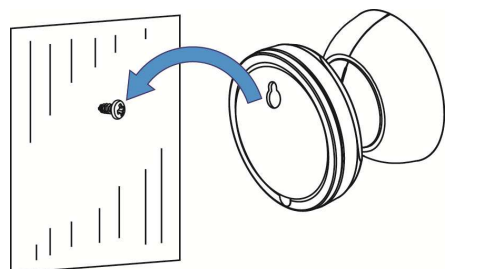

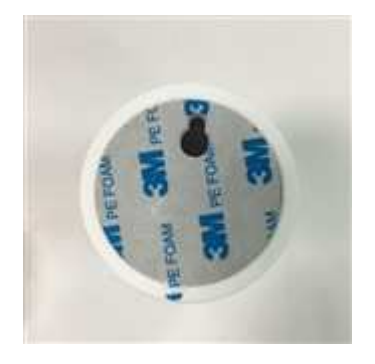

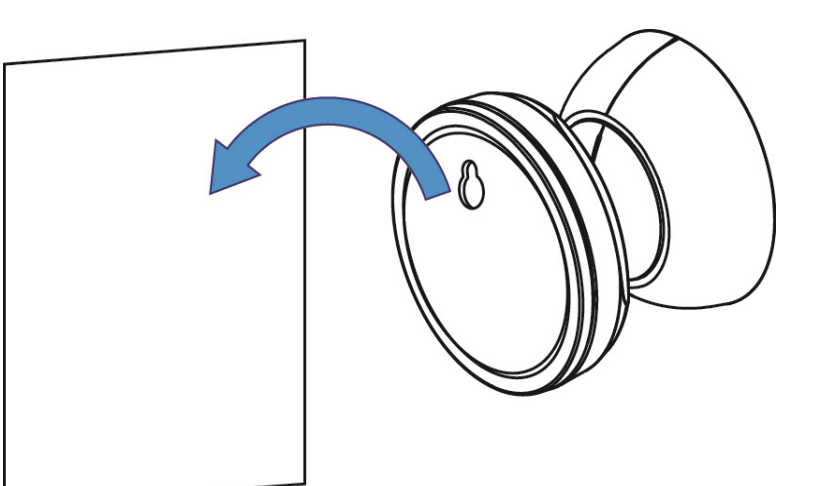

3M plakstrip voor montage camerastandaard **Opmerking:** Druk en houd 60 sec. vast om de verbinding zo goed mogelijk te maken. De sterkte van de verbinding wordt beter naarmate de tijd vordert. Wacht bij kamertemperatuur tenminste 24 uur voor 90% sterkte van de verbinding, en 72 uur voor een sterkte van 100%.

# **5. Monitor Easy IP Battery Camera**

### **5.1 Monitor Camera**

Druk op de camera afbeelding voor een live stream.

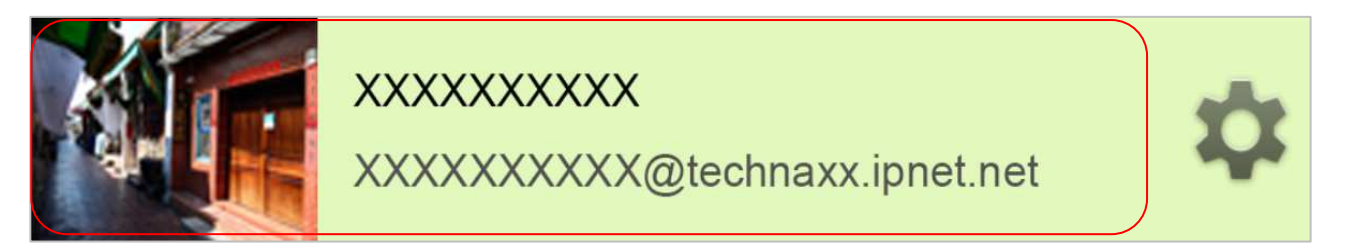

Op het Live View scherm staan 4 knoppen aan de bovenzijde van het scherm.

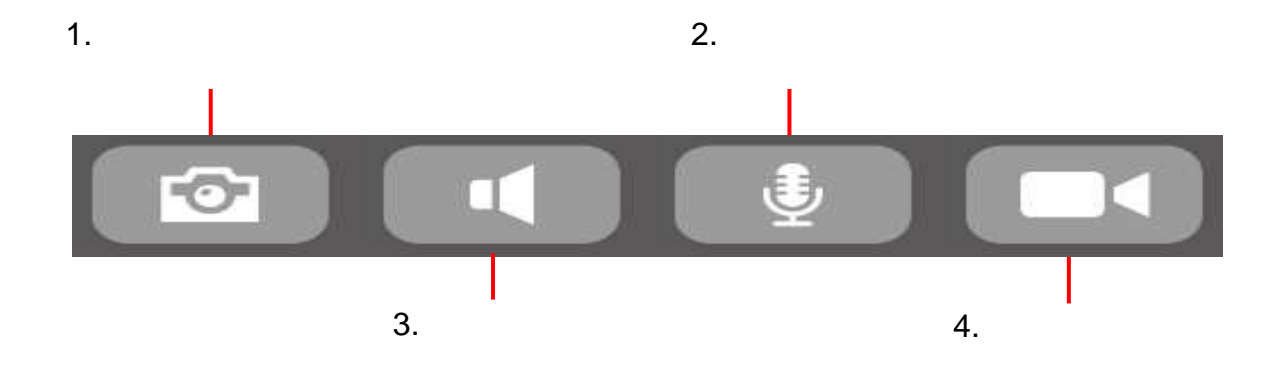

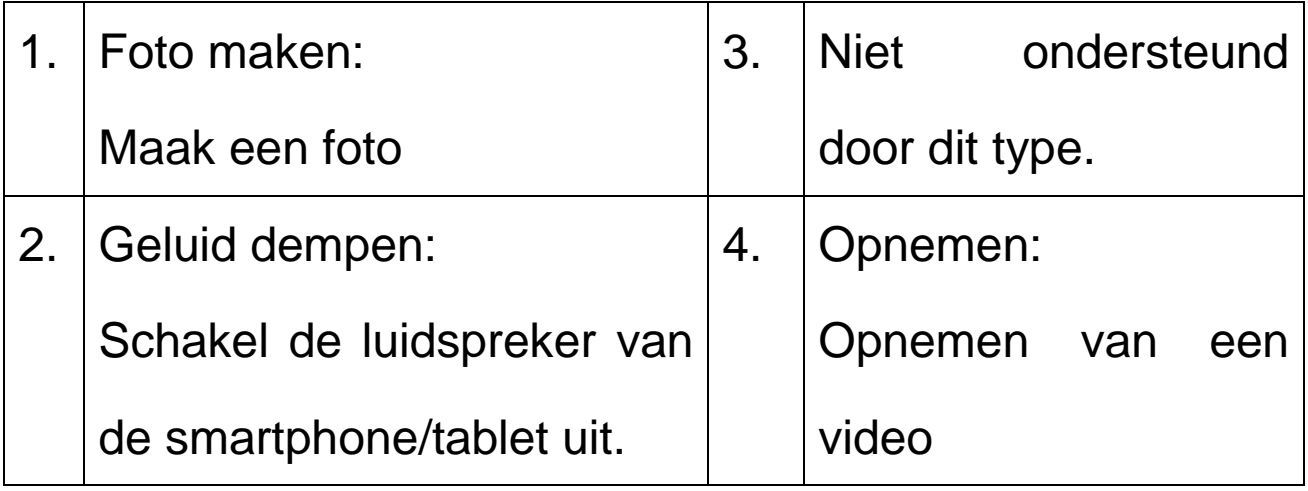

### **Opmerking:**

**1.** De afbeelding wordt opgeslagen op het mobiele apparaat in Android onder:

#### **"local\ internal storage\DCIM\Technaxx\TEdeviceID@ technaxx.iptnet.net\Snapshot"**

(iOS slaat de afbeelding op als een handmatig gemaakte foto in de Easy IP Battery APP. Van hieruit kunt u de afbeeldingen naar uw apparaat downloaden.)

**2.** De video wordt opgeslagen op het mobiele apparaat in Android onder:

**"local\internal storage\DCIM\Technaxx\TEdeviceID@ technaxx.iptnet.net\Recording"** 

(iOS slaat de video op als een handmatig gemaakte video in de Easy IP Battery APP. Van hieruit kunt u de video naar uw apparaat downloaden.)

# **5.2 Monitoren gebeurtenisdetectie**

De camera heeft een ingebouwde PIR-sensor (Passieve Infrarood Sensor) die infraroodsignalen kan detecteren die uitgestraald worden door bewegende objecten zoals mensen of dieren. De camera neemt automatisch een videoclip van 20 sec. (standaard) op zodra de PIR-sensor een bewegend object heeft gedetecteerd. De Gereed en Status LEDs gaan tijdens de gebeurtenisopname en het opslaan daarvan branden. De camera stuurt een bericht naar uw mobiele apparaten waarop de Easy IP APP draait, en waarmee het apparaat verbonden is.

### **Opmerking:**

**1.** De videobestanden worden opgeslagen op de microSD-kaart in de TX-55 in de "X:\DCIM\MOT\_VIDEO" map. Zorg ervoor dat de Micro-SD kaart in de Micro-SD kaartsleuf zit en voldoende ruimte vrij heeft om videobestanden op te slaan.

**2.** De camera indicator LEDs gaan uit in de monitor-mode.

**3.** Als de batterij bijna leeg is, dan knippert de Gereed LED snel. Vervang zo snel mogelijk alle 4 de batterijen door nieuwe van hetzelfde merk en model.

**4.** De videoresolutie is 720p (1280x720) en het formaat van de bestandsnaam is: **xxxxxxxxxx.MP4**.

**5.** De ingebouwde lichtsensor en de PIR-sensor zijn niet bedoeld voor bewaking of beveiliging. Ons bedrijf neemt geen verantwoordelijkheid voor consequenties als resultaat van het gebruik van deze functies.

# **5.3 Gebeurtenis opnamelijst [Camera opnamebeheer]**

Een klik op het hoofdscherm (cameralijst) eenmaal op de

snelkoppeling **Reading Reparts** rechtsboven, om direct het menu Bewegingsdetectie-opnamen te openen. Hier kunt u de videos die getriggered zijn door de PIR sensor, deze zijn op de MicroSD-kaart van de camera opgeslagen.

# **6. Instellingen**

### **6.1 Camera Configuratie**

Druk op het hoofdscherm op de toets en ga naar de volgende pagina.

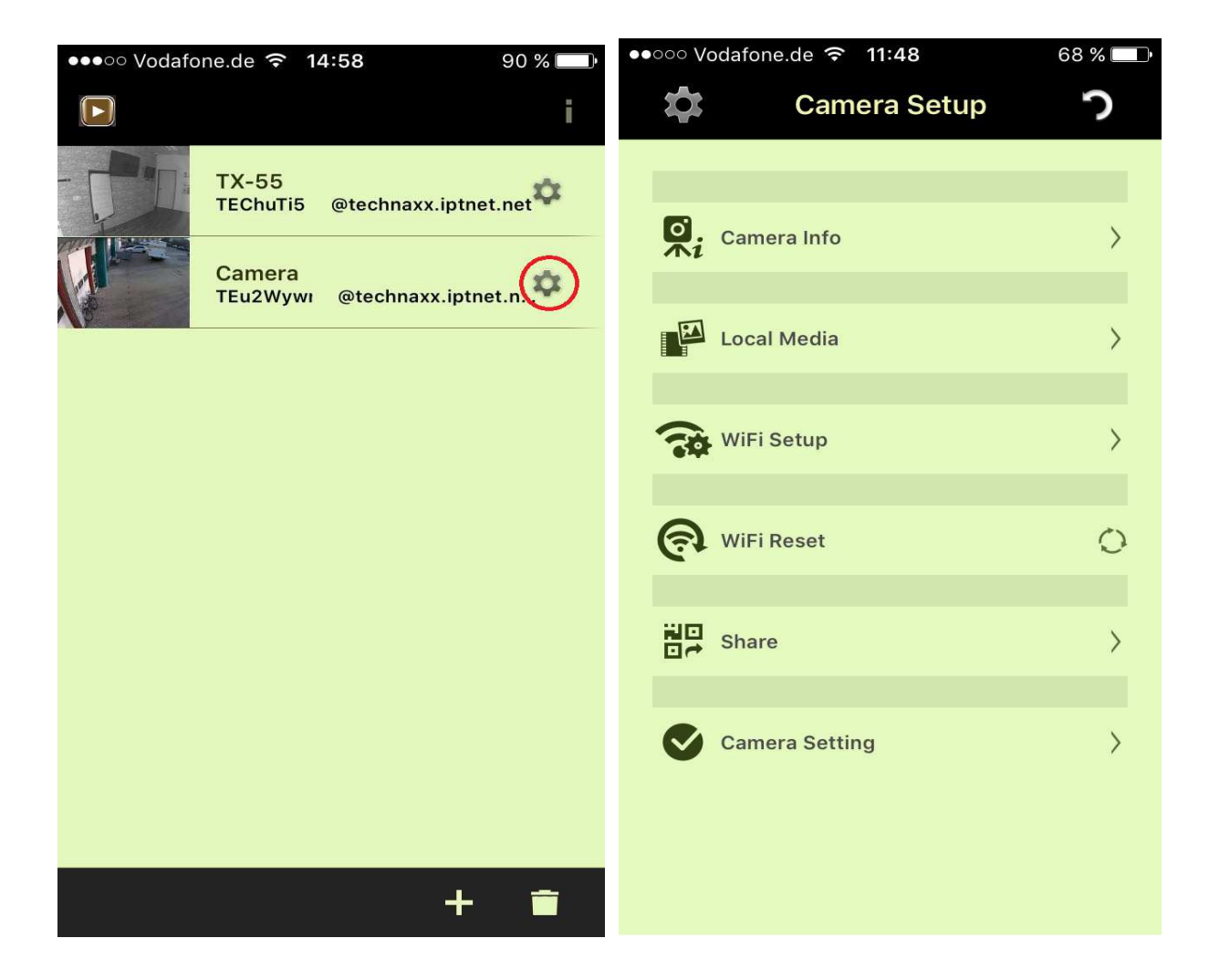

**Camera information (Camera informatie):** Hier kunt u de naam van de camera wijzigen. Het ID van de camera blijft onveranderd. Het updaten van de firmware van de camera is ook mogelijk.

**Event record list (Bewegingsdetectie-opnamen):** Videos opgenomen via de automatische bewegingsdetectie (PIR). Bekijk de lijst van gebeurtenisopnamen & wijzig de opnametijd per gebeurtenis (standaard 20 sec.). Als deze OFF (UIT)staat, dan kan er geen gebeurtenisvideo worden opgenomen. Echter, de camera stuurt nog wel pushberichten. (Als u op een binnengekomen pushbericht tikt komt u direct in de live-view van het apparaat) Camera Record Management 98 SD Playback Set record duration per file (in sec). (Camera-opnamebeheer) Mirate. Second  $\mathbf{0}$ Camera Record Management  $On \rightarrow$ 

**Manual Records (Handmatige Opnames):** Foto's en videos die handmatig zijn gemaakt worden hier opgeslagen.

OK >

**Wifi Setup (Wifi Instellingen):** Stel de wifi voor uw camera in en kies het wifi-netwerk waar u de camera mee wilt verbinden.

**Wifi Reset (Wifi Reset):** De wifi-verbinding zal worden verbroken. U moet naar de wifi-instellingen gaan en de camera opnieuw met het wifi-netwerk verbinden.

**Share Camera (Camera Delen):** U kunt de camera delen met familie of vrienden. Deze gebruikers hebben slechts beperkte rechten. Druk op "Share (Delen)" om de QR-code te tonen. Open de APP op de smartphone van een vriend en voeg de camera toe door het scannen van de code. Het apparaat is toegevoegd!

#### **Gebruikers van gedeelde inhoud hebben slechts de volgende rechten: Camerainformatie, Bewegingsopnamen en Handmatige Opnamen.**

De gebruiker die de camera heeft ingesteld is de hoofdgebruiker, en heeft het alleenrecht op het wijzigen van de instellingen.

### **6.2 Camera-setup (instellingen)**

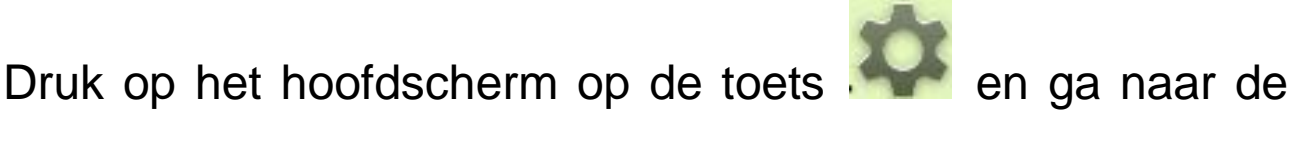

volgende pagina, Camera Setup (Instellingen).

Druk op de **Vannera Setting** keuze op de Camera Setup

(Instellingen) pagina te openen.

Zie de functies hieronder.

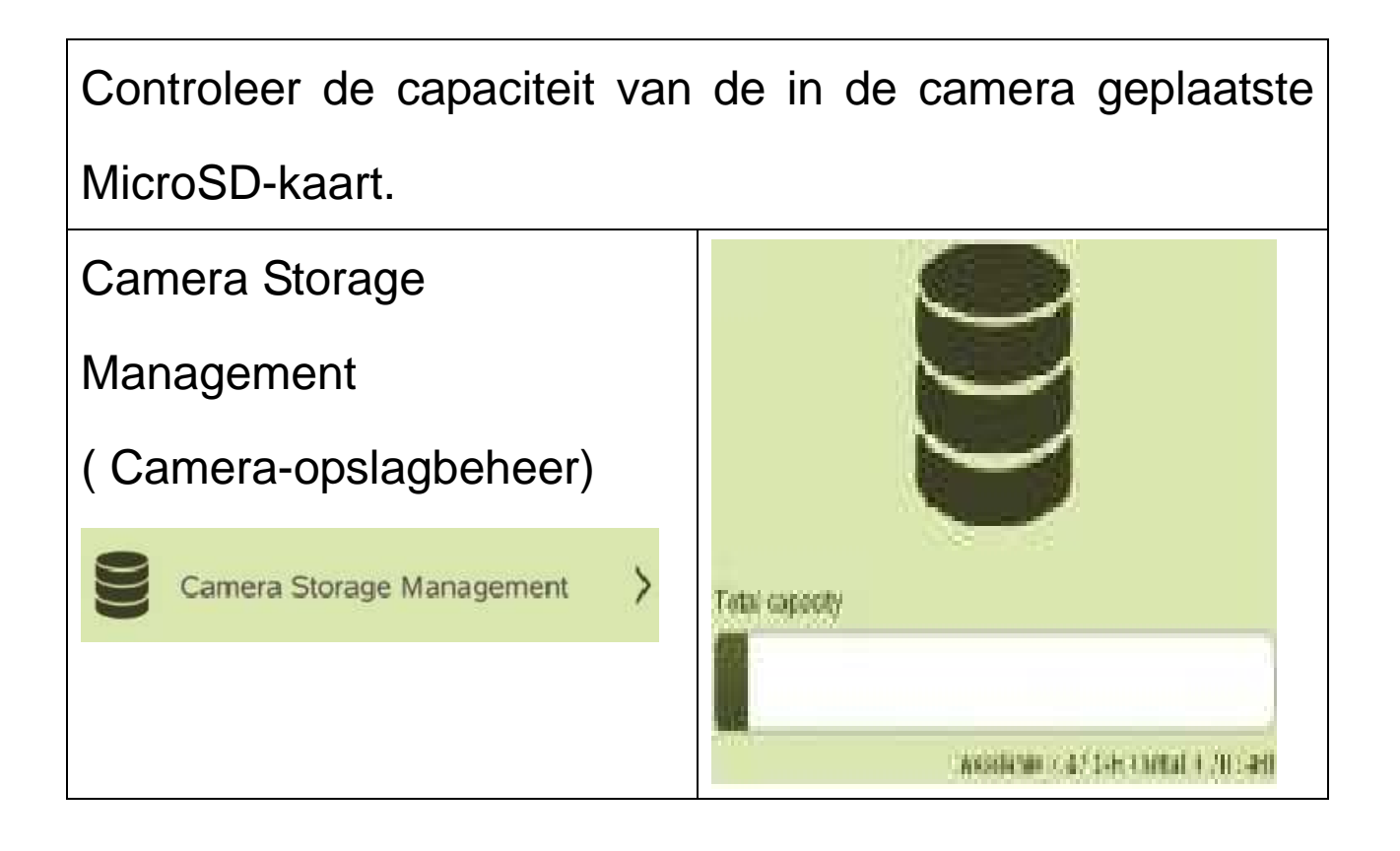

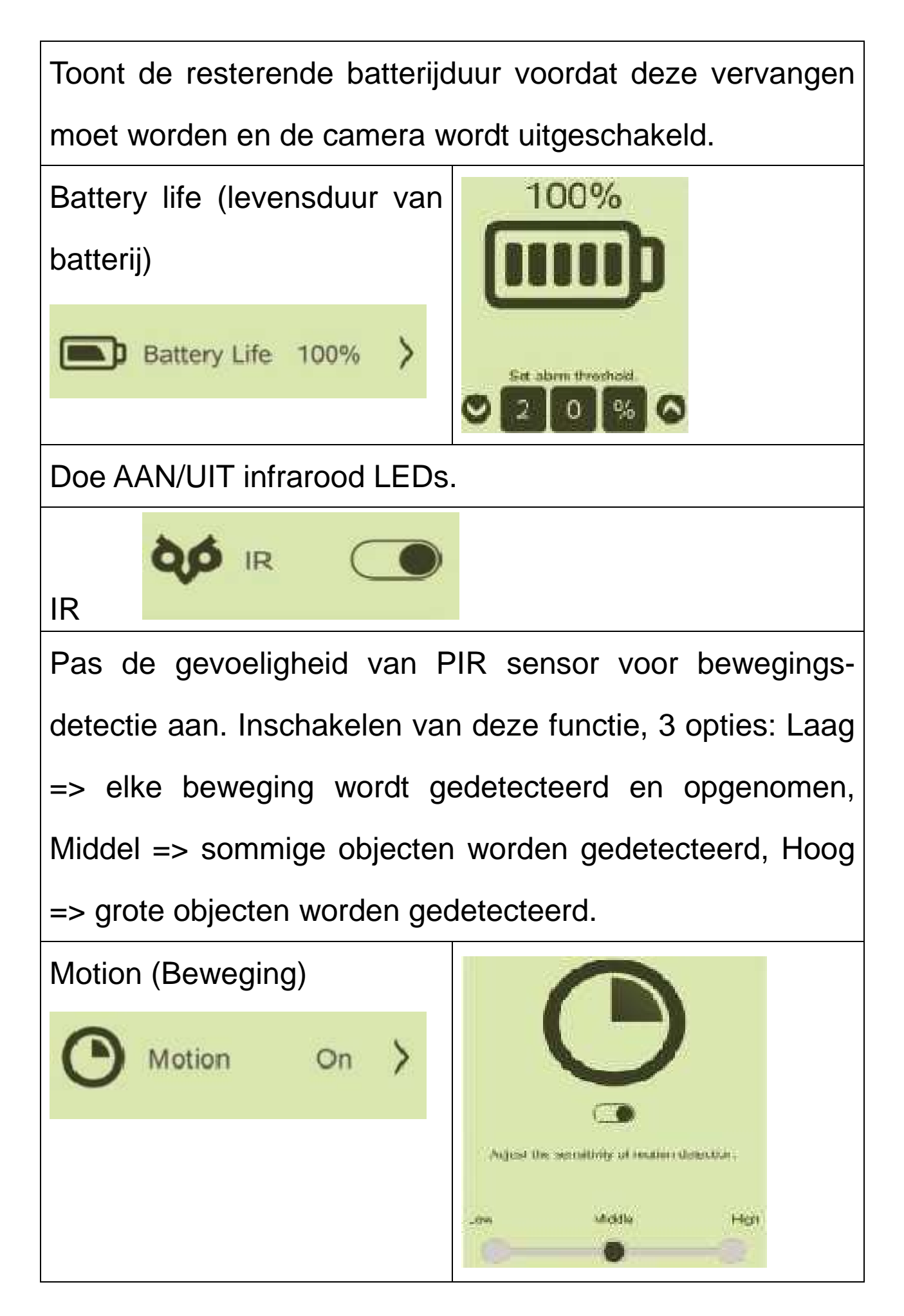

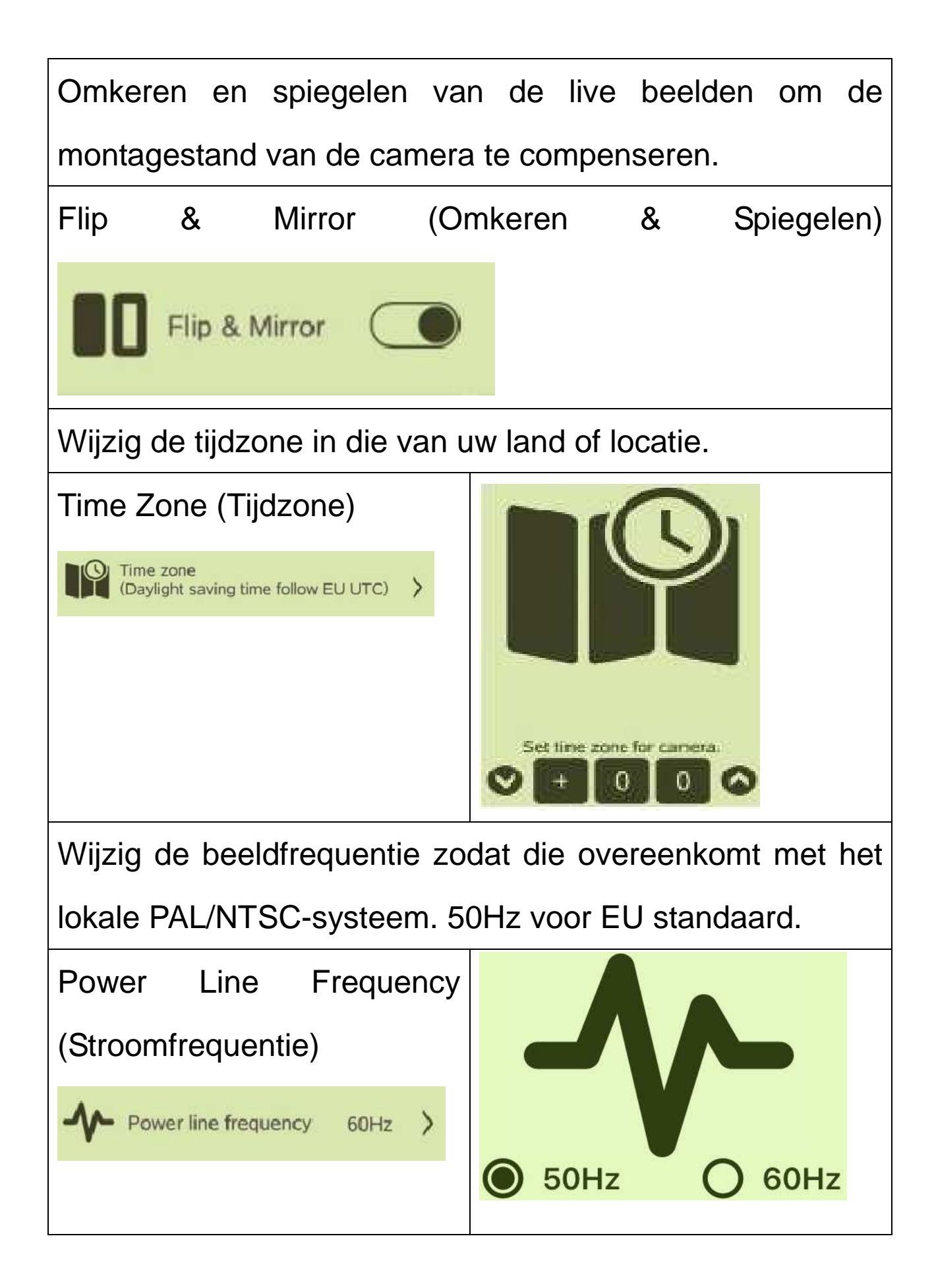

#### **Belangrijke Veiligheidsmaatregelen en Waarschuwingen**

● Stel het apparaat niet bloot aan roet, stoom of stof. Er kan dan gevaar op brand of elektrische schokken ontstaan. Monteer het apparaat niet op een plek die aan direct zonlicht/hoge temperaturen is blootgesteld. Temperatuurtoename in het apparaat kan brand veroorzaken.  $\bullet$  Stel het apparaat niet bloot aan een vochtige omgeving. Er kan dan brand ontstaan.  $\bullet$  Het apparaat dient te worden gemonteerd op een stabiele en vlakke ondergrond zodat het veilig blijft werken tijdens aardbevingen. Anders kan het apparaat omvallen. • Zet het apparaat niet op een tapijt of deken. ●Plaats geen voorwerpen op het apparaat. ● Haal het apparaat niet uit elkaar.  $\bullet$  Batterijwaarschuwingen: Gebruik de batterij op de juiste manier om brand, explosies en andere gevaren te vermijden. Gebruik batterijen van hetzelfde type. Gebruik geen stroom anders dan die is gespecificeerd. Er kunnen dan elektrische schokken optreden.

**Tips voor veiligheid en afvoer van batterijen:** Houd kinderen uit de buurt van batterijen. Als een kind een  $\epsilon$ batterij heeft ingeslikt, raadpleeg dan onmiddellijk een arts of ga direct met het kind naar het ziekenhuis! Let op de juiste polariteit **(+)** en **(–)** van batterijen! Vervang altijd alle batterijen. Gebruik nooit oude en nieuwe batterijen of verschillende soorten batterijen door elkaar. Sluit batterijen nooit kort, u mag geen batterijen openen, misvormen of opladen! **Risico op letsel!** Gooi nooit batterijen in een vuur! **Ontploffingsgevaar**!

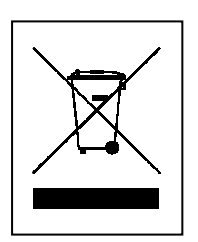

**Aanwijzingen voor milieubescherming:** Verpakkingsmaterialen zijn grondstoffen en kunnen opnieuw worden gebruikt. Voer oude apparatuur niet af met het huishoudelijk afval. **Reiniging:** Bescherm het toestel tegen verontreiniging. Reinig het toestel uitsluitend met een zachte doek. Vermijd het gebruik van ruwe of schurende materialen. Gebruik GEEN oplosmiddelen of andere agressieve schoonmaakmiddelen. Veeg het toestel na het reinigen zorgvuldig af. **Distributeur:** Technaxx Deutschland GmbH & Co.KG, Kruppstr. 105, 60388 Frankfurt a.M., Duitsland

**This product includes software developed by third parties, including software which is released under the GNU General Public License Version 2 (GPL v2). This program is free software; you can redistribute it and/or modify it under the terms of the GNU General Public License as published by the Free Software Foundation; either version 2 of the License, or (at your option) any later version. You may obtain a complete machine-readable copy of the source code for the above mentioned software under the terms of GPL v2 without charge except for the cost of media, shipping, and handling, upon written request to Technaxx GmbH & Co. KG, Kruppstraße 105, 60388 Frankfurt am Main, Germany.** 

**This program is distributed in the hope that it will be useful, but WITHOUT ANY WARRANTY; without even the implied warranty of MERCHANTABILITY or FITNESS FOR A PARTICULAR PURPOSE. See the GNU General Public License for more details. You should have received a copy of the GNU General Public License along with this program; if not, write to the Free Software Foundation, Inc., 51 Franklin Street, Fifth Floor, Boston, MA 02110-1301, USA. (Notice from Technaxx: A copy of the GPL is included below).** 

**GNU GENERAL PUBLIC LICENSE:** Version 2, June 1991 / Copyright (C) 1989, 1991 Free Software Foundation, Inc. / 51 Franklin Street, Fifth Floor, Boston, MA 02110-1301, USA. Everyone is permitted to copy and distribute verbatim copies of this license document, but changing it is not allowed.

#### **Preamble**

The licenses for most software are designed to take away your freedom to share and change it. By contrast, the GNU General Public License is intended to guarantee your freedom to share and change free software--to make sure the software is free for all its users. This General Public License applies to most of the Free Software Foundation's software and to any other program whose authors commit to using it. (Some other Free Software Foundation software is covered by the GNU Lesser General Public License instead.) You can apply it to your programs, too.

When we speak of free software, we are referring to freedom, not price. Our General Public Licenses are designed to make sure that you have the freedom to distribute copies of free software (and charge for this service if you wish), that you receive source code or can get it if you want it, that you can change the software or use pieces of it in new free programs; and that you know you can do these things.

To protect your rights, we need to make restrictions that forbid anyone to deny you these rights or to ask you to surrender the rights. These restrictions translate to certain responsibilities for you if you distribute copies of the software, or if you modify it.

For example, if you distribute copies of such a program, whether gratis or for a fee, you must give the recipients all the rights that you have. You must make sure that they, too, receive or can get the source code. And you must show them these terms so they know their rights. We protect your rights with two

steps: (1) copyright the software, and (2) offer you this license which gives you legal permission to copy, distribute and/or modify the software. Also, for each author's protection and ours, we want to make certain that everyone understands that there is no warranty for this free software. If the software is modified by someone else and passed on, we want its recipients to know that what they have is not the original, so that any problems introduced by others will not reflect on the original authors' reputations.

Any free program is threatened constantly by software patents. We wish to avoid the danger that redistributors of a free program will individually obtain patent licenses, in effect making the program proprietary. To prevent this, we have made it clear that any patent must be licensed for everyone's free use or not licensed at all.

The precise terms and conditions for copying, distribution and modification follow.

#### **TERMS AND CONDITIONS FOR COPYING, DISTRIBUTION AND MODIFICATION**

**0.** This License applies to any program or other work which contains a notice placed by the copyright holder saying it may be distributed under the terms of this General Public License. The "Program", below, refers to any such program or work, and a "work based on the Program" means either the Program or any derivative work under copyright law: that is to say, a work containing the Program or a portion of it, either verbatim or with modifications and/or translated into another language. (Hereinafter, translation is included without limitation in the term "modification".) Each licensee is addressed as "you". Activities other than copying, distribution and modification are not covered by this License; they are outside its scope. The act of running the Program is not restricted, and the output from the Program is covered only if its contents constitute a work based on the Program (independent of having been made by running the Program). Whether that is true depends on what the Program does.

**1.** You may copy and distribute verbatim copies of the Program's source code as you receive it, in any medium, provided that you conspicuously and appropriately publish on each copy an appropriate copyright notice and disclaimer of warranty; keep intact all the notices that refer to this License and to the absence of any warranty; and give any other recipients of the Program a copy of this License along with the Program. You may charge a fee for the physical act of transferring a copy, and you may at your option offer warranty protection in exchange for a fee.

**2.** You may modify your copy or copies of the Program or any portion of it, thus forming a work based on the Program, and copy and distribute such modifications or work under the terms of Section 1 above, provided that you also meet all of these conditions:

**a)** You must cause the modified files to carry prominent notices stating that you changed the files and the date of any change. **b)** You must cause any work that you distribute or publish, that in whole or in part contains or is derived from the Program or any part thereof, to be licensed as a whole at no charge to all third parties under the terms of this License. **c)** If the modified program normally reads commands interactively when run, you must cause it, when started running for such interactive use in the most ordinary way, to print or display an announcement including an appropriate copyright notice and a notice that there is no warranty (or else, saying that you provide a warranty) and that users may redistribute the program under these conditions, and telling the user how to view a copy of this License. (Exception: if the Program itself is interactive but does not normally print such an announcement, your work based on the Program is not required to print an announcement). These requirements apply to the modified work as a whole. If identifiable sections of that work are not derived from the Program, and can be reasonably considered independent and separate works in themselves, then this License, and its terms, do not apply to those sections when you distribute them as separate works. But when you distribute the same sections as part of a whole which is a work based on the Program, the distribution of the whole must be on the terms of this License, whose permissions for other licensees extend to the entire whole, and thus to each and every part regardless of who wrote it. Thus, it is not the intent of this section to claim rights or contest your rights to work written entirely by you; rather, the intent is to exercise the right to control the distribution of derivative or collective works based on the Program. In addition, mere aggregation of another work not based on the Program with the Program (or with a work based on the Program) on a volume of a storage or distribution medium does not bring the other work under the scope of this License.

**3.** You may copy and distribute the Program (or a work based on it, under Section 2) in object code or executable form under the terms of Sections 1 and 2 above provided that you also do one of the following:

**a)** Accompany it with the complete corresponding machine-readable source code, which must be distributed under the terms of Sections 1 and 2 above on a medium customarily used for software interchange; or, **b)** Accompany it with a written offer, valid for at least three years, to give any third party, for a charge no more than your cost of physically performing source distribution, a complete machine-readable copy of the corresponding source code, to be distributed under the terms of Sections 1 and 2 above on a medium customarily used for software interchange; or, **c)** Accompany it with the information you received as to the offer to distribute corresponding source code. (This alternative is allowed only for noncommercial distribution and only if you received the program in object code or executable form with such an offer, in accord with Subsection b above.) The source code for a work means the preferred form of the work for making modifications to it. For an executable work, complete source code means all the source code for all modules it contains, plus any associated interface definition files, plus the scripts used to control compilation and installation of the executable. However, as a special exception, the source code distributed need not include anything that is normally distributed (in either source or binary form) with the major components (compiler, kernel, and so on) of the operating system on which the executable runs, unless that component

itself accompanies the executable. If distribution of executable or object code is made by offering access to copy from a designated place, then offering equivalent access to copy the source code from the same place counts as distribution of the source code, even though third parties are not compelled to copy the source along with the object code.

**4.** You may not copy, modify, sublicense, or distribute the Program except as expressly provided under this License. Any attempt otherwise to copy, modify, sublicense or distribute the Program is void, and will automatically terminate your rights under this License. However, parties who have received copies, or rights, from you under this License will not have their licenses terminated so long as such parties remain in full compliance.

**5.** You are not required to accept this License, since you have not signed it. However, nothing else grants you permission to modify or distribute the Program or its derivative works. These actions are prohibited by law if you do not accept this License. Therefore, by modifying or distributing the Program (or any work based on the Program), you indicate your acceptance of this License to do so, and all its terms and conditions for copying, distributing/modifying the Program or works based on it.

**6.** Each time you redistribute the Program (or any work based on the Program), the recipient automatically receives a license from the original licensor to copy, distribute or modify the Program subject to these terms and conditions. You may not impose any further restrictions on the recipients' exercise of the rights granted herein. You are not responsible for enforcing compliance by third parties to this License.

**7.** If, as a consequence of a court judgment or allegation of patent infringement or for any other reason (not limited to patent issues), conditions are imposed on you (whether by court order, agreement or otherwise) that contradict the conditions of this License, they do not excuse you from the conditions of this License. If you cannot distribute so as to satisfy simultaneously your obligations under this License and any other pertinent obligations, then as a consequence you may not distribute the Program at all. For example, if a patent license would not permit royalty-free redistribution of the Program by all those who receive copies directly or indirectly through you, then the only way you could satisfy both it and this License would be to refrain entirely from distribution of the Program. If any portion of this section is held invalid or unenforceable under any particular circumstance, the balance of the section is intended to apply and the section as a whole is intended to apply in other circumstances. It is not the purpose of this section to induce you to infringe any patents or other property right claims or to contest validity of any such claims; this section has the sole purpose of protecting the integrity of the free software distribution system, which is implemented by public license practices. Many people have made generous contributions to the wide range of software distributed through that system in reliance on consistent application of that system; it is up to the author/donor to decide if he or she is willing to distribute

software through any other system and a licensee cannot impose that choice. This section is intended to make thoroughly clear what is believed to be a consequence of the rest of this License.

**8.** If the distribution and/or use of the Program is restricted in certain countries either by patents or by copyrighted interfaces, the original copyright holder who places the Program under this License may add an explicit geographical distribution limitation excluding those countries, so that distribution is permitted only in or among countries not thus excluded. In such case, this License incorporates the limitation as if written in the body of this License.

**9.** The Free Software Foundation may publish revised and/or new versions of the General Public License from time to time. Such new versions will be similar in spirit to the present version, but may differ in detail to address new problems or concerns. Each version is given a distinguishing version number. If the Program specifies a version number of this License which applies to it and "any later version", you have the option of following the terms and conditions either of that version or of any later version published by the Free Software Foundation. If the Program does not specify a version number of this License, you may choose any version ever published by the Free Software Foundation.

**10.** If you wish to incorporate parts of the Program into other free programs whose distribution conditions are different, write to the author to ask for permission. For software which is copyrighted by the Free Software Foundation, write to the Free Software Foundation; we sometimes make exceptions for this. Our decision will be guided by the two goals of preserving the free status of all derivatives of our free software and of promoting the sharing and reuse of software generally.

#### **NO WARRANTY**

**11.** Because the program is licensed free of charge, there is no warranty for the program, to the extent permitted by applicable law. Except when otherwise stated in writing the Copyright holder and/or other parties provide the program "AS IS" without warranty of any kind, either expressed or implied, including, but not limited to, the implied warranties of merchantability and fitness for a particular purpose. The entire risk as to the quality and performance of the program is with you. Should the program prove defective, you assume the cost of all necessary servicing, repair or correction.

**12.** In no event unless required by applicable law or agreed to in writing will any Copyright holder, or any other party who may modify and/or redistribute the program as permitted above, be liable to you for damages, including any general, specia, incidental or consequential. Damages arising out of the use or inability to use the program (including but not limited to loss of data or data being rendered inaccurate or losses sustained by you or third parties or a failure of the program to operate with any other programs), even if such holder or other party has been advised of the possibility of such damages.

#### **END OF TERMS AND CONDITIONS**

#### **HOW TO APPLY THESE TERMS TO YOUR NEW PROGRAMS**

**(1)** If you develop a new program, and you want it to be of the greatest possible use to the public, the best way to achieve this is to make it free software which everyone can redistribute and change under these terms.

**(2)** To do so, attach the following notices to the program. It is safest to attach them to the start of each source file to most effectively convey the exclusion of warranty; and each file should have at least the "copyright" line and a pointer to where the full notice is found.

#### **<one line to give the program's name and an idea of what it does.> Copyright (C) <yyyy> <name of author>**

**(3)** This program is free software; you can redistribute it and/or modify it under the terms of the GNU General Public License as published by the Free Software Foundation; either version 2 of the License, or (at your option) any later version.

**(4)** This program is distributed in the hope that it will be useful, but WITHOUT ANY WARRANTY; without even the implied warranty of MERCHANTABILITY or FITNESS FOR A PARTICULAR PURPOSE. See the GNU General Public License for more details.

**(5)** You should have received a copy of the GNU General Public License along with this program; if not, write to the Free Software Foundation Inc; 51 Franklin Street, Fifth Floor, Boston, MA 02110-1301, USA.

**(6)** Also add information on how to contact you by electronic and paper mail.

**(7)** If the program is interactive, make it output a short notice like this when it starts in an interactive mode: Gnomovision version 69, Copyright (C) year name of author Gnomovision comes with ABSOLUTELY NO WARRANTY; for details type `show w'.

**(8)** This is free software, and you are welcome to redistribute it under certain conditions; type `show c' for details.

**(9)** The hypothetical commands `show w' and `show c' should show the appropriate parts of the General Public License. Of course, the commands you use may be called something other than `show w' and `show c'; they could even be mouse-clicks or menu items--whatever suits your program.

**(10)** You should also get your employer (if you work as a programmer) or your school, if any, to sign a "copyright disclaimer" for the program, if necessary. Here is a sample; alter the names:

**(11)** Yoyodyne, Inc., hereby disclaims all copyright interest in the program `Gnomovision' (which makes passes at compilers) written by James Hacker.

**<signature of Ty Coon>, 1 April 1989 [Ty Coon, President of Vice] (12)** This General Public License does not permit incorporating your program into proprietary programs. If your program is a subroutine library, you may consider it more useful to permit linking proprietary applications with the library. If this is what you want to do, use the GNU Lesser General Public License instead of this License.